# ZAMAWIANIE SKANÓW

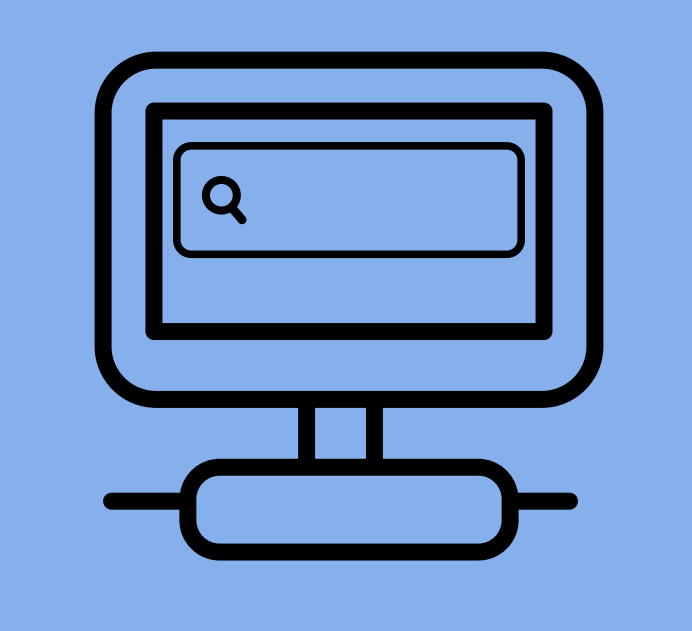

## **ZAMÓWIENIE SKŁADA SIĘ PRZEZ KATALOG PRIMO**

Wpisz tytuł szukanej książki lub czasopisma w katalogu Primo. Katalog dostępny jest na stronie Biblioteki.

## **WYBIERZ TYTUŁ, KTÓRY CHCESZ ZAMÓWIĆ**

Wybierz książkę/czasopismo, którego fragment chcesz zamówić.

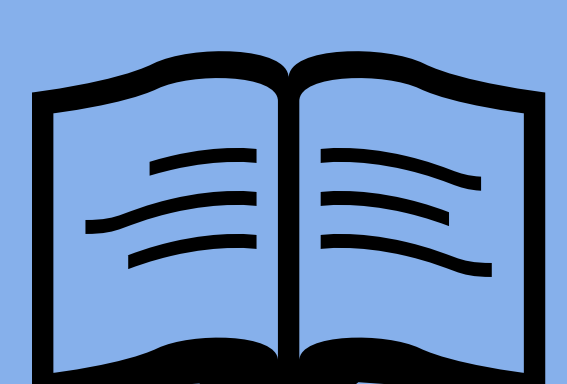

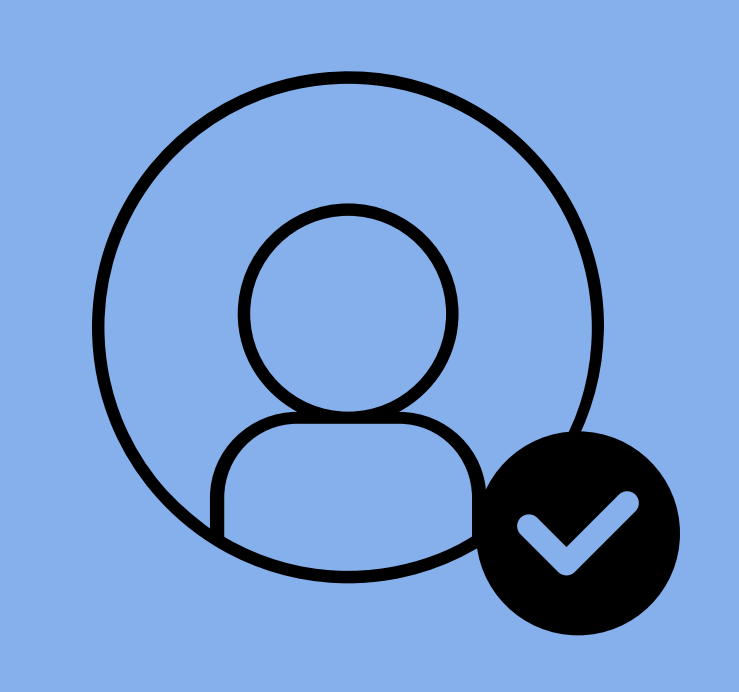

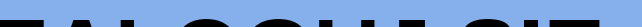

### **ZALOGUJ SIĘ**

Zaloguj się na konto biblioteczne używając swojego loginu i hasła.

# **ZŁÓŻ ZAMÓWIENIE NA SKAN**

1. Kliknij *Zamówienie na skan.*

*2.* Podaj zakres stron (pamiętaj, że nie możesz zamówić więcej niż 20% zawartości książki).

3. Możesz podać dodatkowe informacje (autor i tytuł rozdziału/artykułu).

4. Jeśli nie znasz zakresu stron zaznacz *Spis treści.*

5. Kliknij *Wyślij zamówienie na skan*.

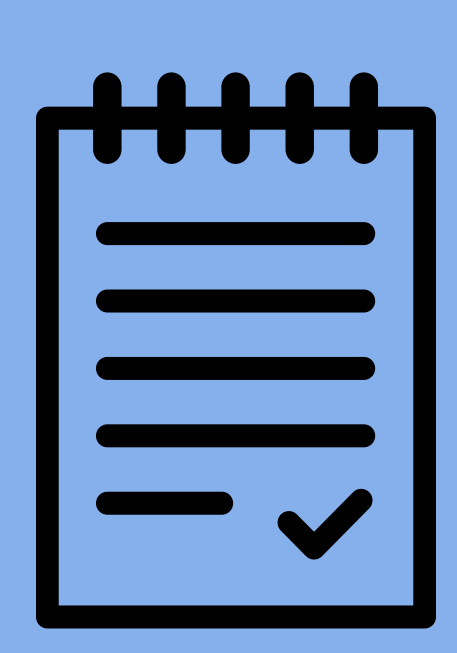

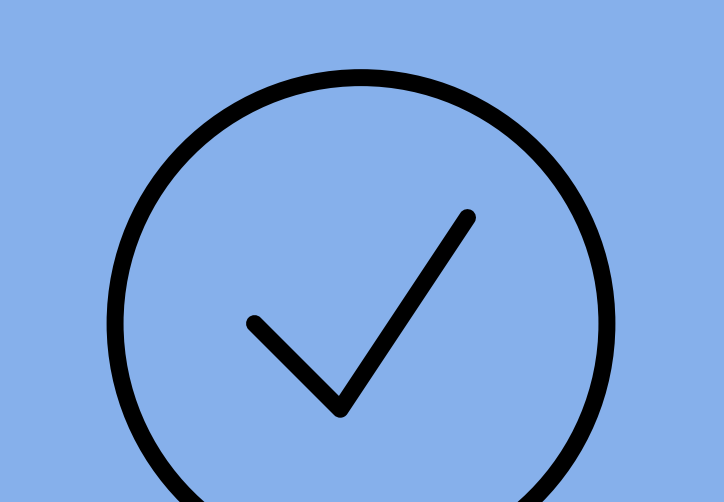

# **ZAMÓWIENIE ZOSTAŁO ZŁOŻONE**

Skan zostanie wysłany po wykonaniu i obróbce, na adres mailowy użytkownika, do

#### dwóch dni roboczych od złożenia zamówienia.

#### **Więcej informacji znajdziesz na stronie: biblioteka.pwr.edu.pl**